# SoMachine V3.0

# M238 PLC Diagnostic

# **&** PLC\_Diagnoctic.project Example Guide

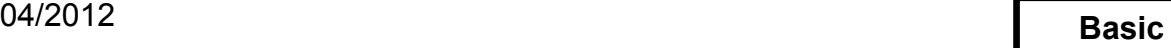

**Intermediate**

**Expert** 

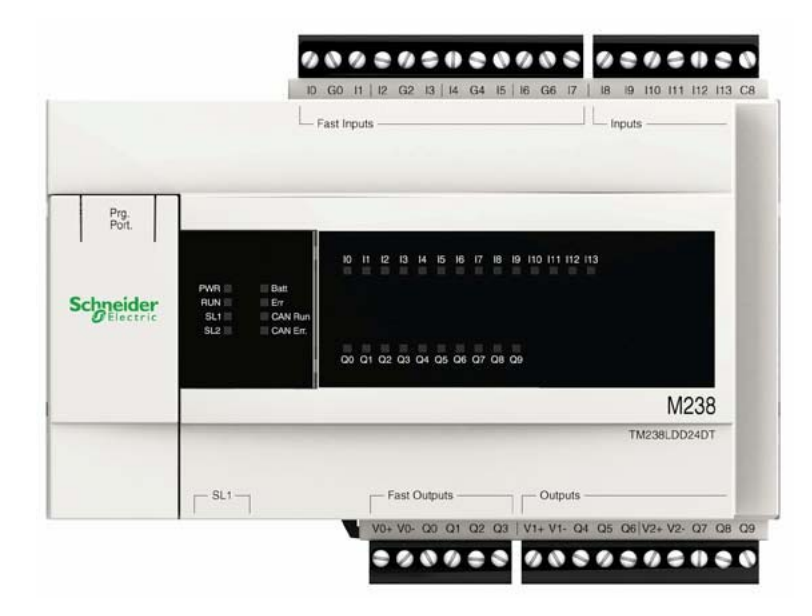

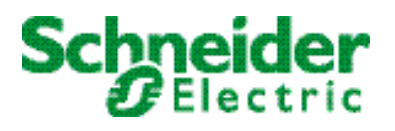

The information provided in this documentation contains general descriptions and/or technical characteristics of the performance of the products contained herein. This documentation is not intended as a substitute for and is not to be used for determining suitability or reliability of these products for specific user applications. It is the duty of any such user or integrator to perform the appropriate and complete risk analysis, evaluation and testing of the products with respect to the relevant specific application or use thereof. Neither Schneider Electric nor any of its affiliates or subsidiaries shall be responsible or liable for misuse of the information contained herein. If you have any suggestions for improvements or amendments or have found errors in this publication, please notify us.

No part of this document may be reproduced in any form or by any means, electronic or mechanical, including photocopying, without express written permission of Schneider Electric.

All pertinent state, regional, and local safety regulations must be observed when installing and using this product. For reasons of safety and to help ensure compliance with documented system data, only the manufacturer should perform repairs to components.

When devices are used for applications with technical safety requirements, the relevant instructions must be followed.

Failure to use Schneider Electric software or approved software with our hardware products may result in injury, harm, or improper operating results.

Failure to observe this information can result in injury or equipment damage.

© 2011 Schneider Electric. All rights reserved.

### **Table of Contents**

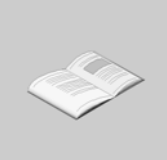

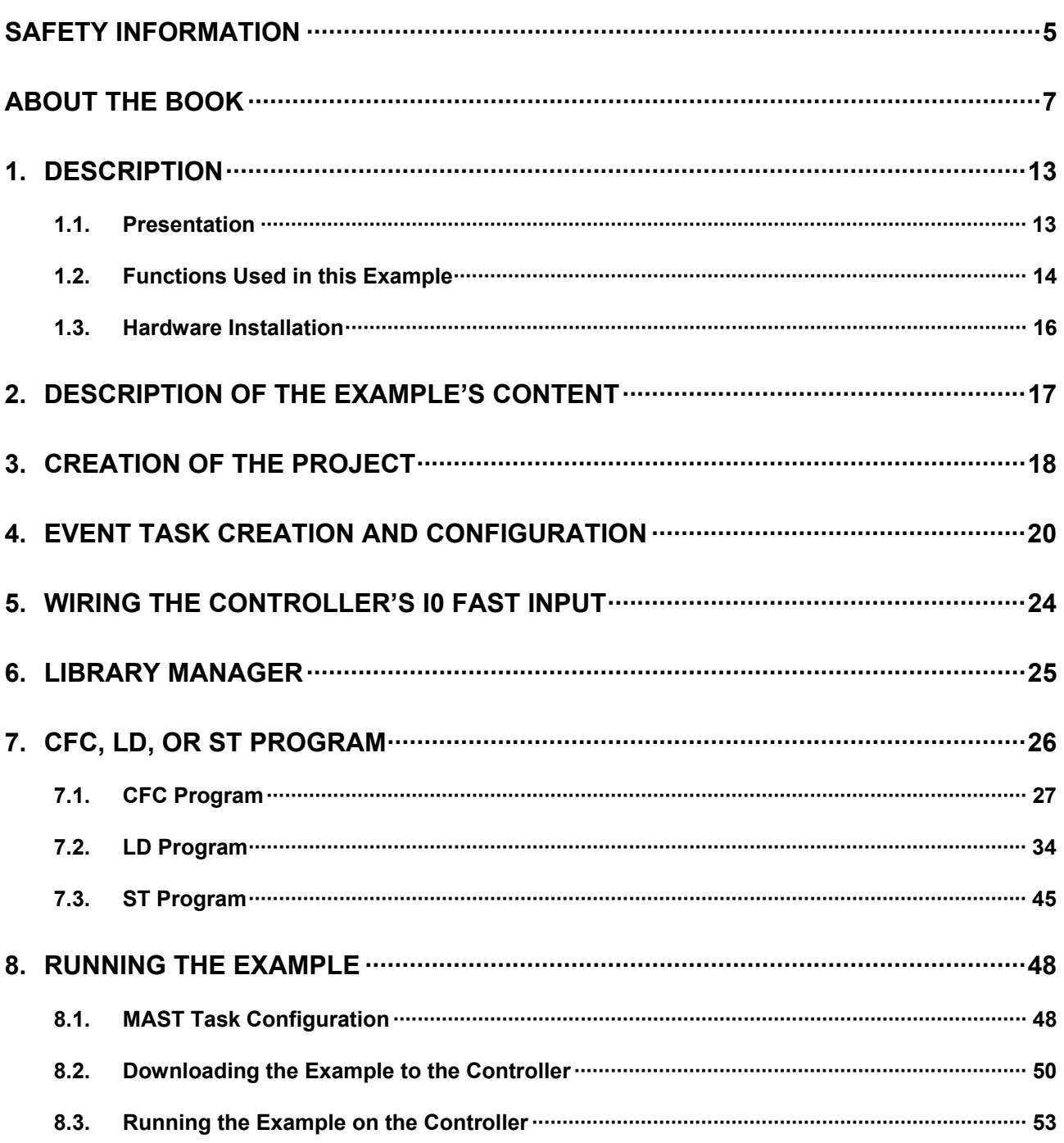

# **Safety Information**

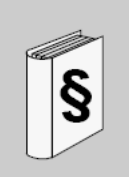

#### <span id="page-4-0"></span>**Important Information NOTICE**

Read these instructions carefully, and look at the equipment to become familiar with the device before trying to install, operate, or maintain it. The following special messages may appear throughout this documentation or on the equipment to warn of potential hazards or to call attention to information that clarifies or simplifies a procedure.

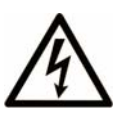

The addition of this symbol to a Danger or Warning safety label indicates that an electrical hazard exists, which will result in personal injury if the instructions are not followed.

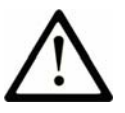

This is the safety alert symbol. It is used to alert you to potential personal injury hazards. Obey all safety messages that follow this symbol to avoid possible injury or death.

# **DANGER**

**DANGER** indicates an imminently hazardous situation which, if not avoided, **will result in** death or serious injury.

# **WARNING**

**WARNING** indicates a potentially hazardous situation which, if not avoided, **can result in** death or serious injury.

# **CAUTION**

**CAUTION** indicates a potentially hazardous situation which, if not avoided, **can result in** minor or moderate injury.

# **CAUTION**

**CAUTION**, used without the safety alert symbol, indicates a potentially hazardous situation which, if not avoided, **can result in** equipment damage.

#### **PLEASE NOTE**

Electrical equipment should be installed, operated, serviced, and maintained only by qualified personnel. No responsibility is assumed by Schneider Electric for any consequences arising out of the use of this material.

A qualified person is one who has skills and knowledge related to the construction and operation of electrical equipment and the installation, and has received safety training to recognize and avoid the hazards involved.

# **About the Book**

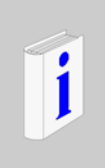

#### <span id="page-6-0"></span>**At a Glance**

#### **Document Scope**

This document describes one of the SoMachine examples.

Since the example described in this document is intended for learning purposes only, it must not be run, nor tested, on products that are part of a machine or process.

#### **Validity Note**

This document has been updated with the release of SoMachine V3.0.

The technical characteristics of the device(s) described in this manual also appear online. To access this information online:

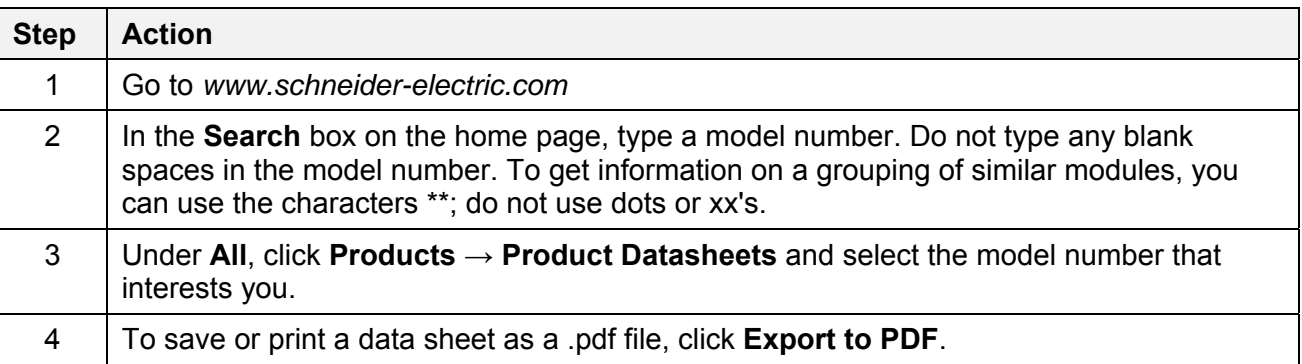

The characteristics presented in this manual should be the same as those that appear online. In line with our policy of constant improvement we may revise content over time to improve clarity and accuracy. In the event that you see a difference between the manual and online information, use the online information as your reference.

#### **Related Documents**

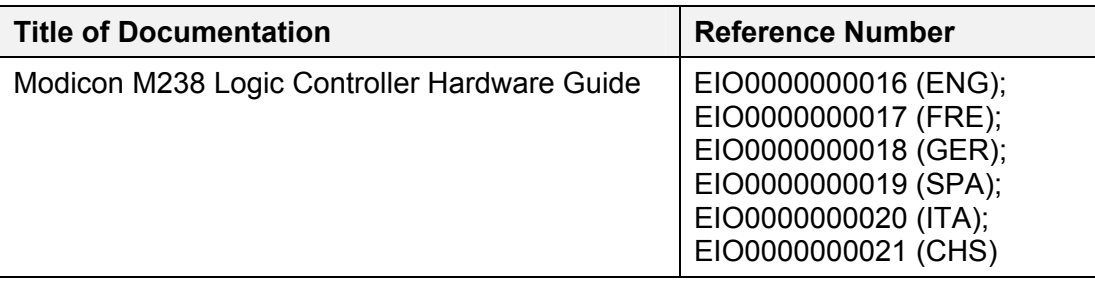

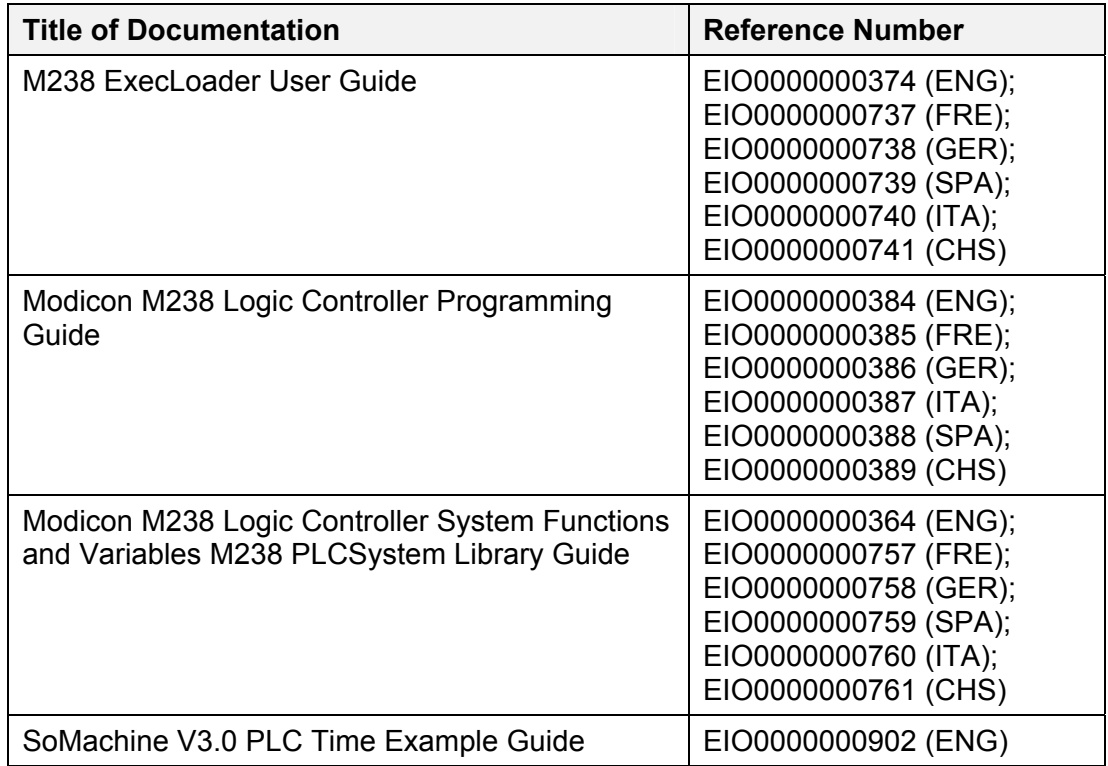

#### **Product Related Information**

This document and its related SoMachine project file focus on specific Functions and Function Blocks of the Schneider libraries provided with SoMachine, and on specific features available in SoMachine if these features are related to these libraries. They are intended to help you developing, testing, commissioning, and integrating applicative software of your own design on control systems.

It is intended for new SoMachine users who already have some degree of expertise in the design and programming of control systems.

# **WARNING**

#### **UNINTENDED EQUIPMENT OPERATION**

- Only use software approved by Schneider Electric for use with this equipment.
- Update your application program every time you change the physical hardware configuration.

**Failure to follow these instructions can result in death, serious injury, or equipment damage.** 

# **WARNING**

#### **LOSS OF CONTROL**

- The designer of any control scheme must consider the potential failure modes of control paths and, for certain critical control functions, provide a means to achieve a safe state during and after a path failure. Examples of critical control functions are emergency stop and overtravel stop, power outage and restart.
- Separate or redundant control paths must be provided for critical control functions.
- System control paths may include communication links. Consideration must be given to the implications of unanticipated transmission delays or failures of the link.
- $\bullet$  Observe all accident prevention regulations and local safety quidelines.<sup>1</sup>
- Each implementation of this equipment must be individually and thoroughly tested for proper operation before being placed into service.

#### **Failure to follow these instructions can result in death, serious injury, or equipment damage.**

<sup>1</sup> For additional information, refer to NEMA ICS 1.1 (latest edition), "Safety Guidelines for the Application, Installation, and Maintenance of Solid State Control" and to NEMA ICS 7.1 (latest edition), "Safety Standards for Construction and Guide for Selection, Installation and Operation of Adjustable-Speed Drive Systems" or their equivalent governing your particular location.

#### **Before You Begin**

The products specified in this document have been tested under actual service conditions. Of course, your specific application requirements may be different from those assumed for this and any related examples described herein. In that case, you will have to adapt the information provided in this and other related documents to your particular needs. To do so, you will need to consult the specific product documentation of the hardware and/or software components that you may add or substitute for any examples specified in this documentation. Pay particular attention and conform to any safety information, different electrical requirements and normative standards that would apply to your adaptation.

# **WARNING**

#### **REGULATORY INCOMPATIBILITY**

Be sure that all equipment applied and systems designed comply with all applicable local, regional and national regulations and standards.

#### **Failure to follow these instructions can result in death, serious injury, or equipment damage.**

The use and application of the information contained herein require expertise in the design and programming of automated control systems. Only the user or integrator can be aware of all the conditions and factors present during installation and setup, operation, and maintenance of the machine or process, and can therefore determine the automation and associated equipment and the related safeties and interlocks which can be effectively and properly used. When selecting automation

and control equipment, and any other related equipment or software, for a particular application, the user or integrator must also consider any applicable local, regional or national standards and/or regulations.

Some of the major software functions and/or hardware components used in the proposed architectures and examples described in this document cannot be substituted without significantly compromising the performance of your application. Further, any such substitutions or alterations may completely invalidate any proposed architectures, descriptions, examples, instructions, wiring diagrams and/or compatibilities between the various hardware components and software functions specified herein and in related documentation. You must be aware of the consequences of any modifications, additions or substitutions. A residual risk, as defined by EN/ISO 12100-1, Article 5, will remain if:

- it is necessary to modify the recommended logic and if the added or modified components are not properly integrated in the control circuit.
- you do not follow the required standards applicable to the operation of the machine, or if the adjustments to and the maintenance of the machine are not properly made (it is essential to strictly follow the prescribed machine maintenance schedule).
- the devices connected to any safety outputs do not have mechanically-linked contacts.

# **CAUTION**

#### **EQUIPMENT INCOMPATIBILITY**

Read and thoroughly understand all device and software documentation before attempting any component substitutions or other changes related to the application examples provided in this document.

**Failure to follow these instructions can result in injury or equipment damage.** 

#### **Start-up and Test**

Before using electrical control and automation equipment after design and installation, the application and associated functional safety system must be subjected to a start-up test by qualified personnel to verify correct operation of the equipment. It is important that arrangements for such testing be made and that enough time is allowed to perform complete and satisfactory testing.

# **A CAUTION**

#### **EQUIPMENT OPERATION HAZARD**

- Verify that all installation and set up procedures have been completed.
- Before operational tests are performed, remove all blocks or other temporary holding means used for shipment from all component devices.
- Remove tools, meters and debris from equipment.

**Failure to follow these instructions can result in injury or equipment damage.** 

Verify that the completed system, including the functional safety system, is free from all short circuits and grounds, except those grounds installed according to local regulations. If high-potential voltage testing is necessary, follow the recommendations in equipment documentation to help prevent injury or equipment damage.

#### **Operation and Adjustments**

Regardless of the care exercised in the design and manufacture of equipment or in the selection and ratings of components, there are hazards that can be encountered if such equipment is improperly installed and operated.

In some applications, such as packaging machinery, additional operator protection such as point-of-operation guarding must be provided. This is necessary if the hands and other parts of the body are free to enter the pinch points or other hazardous areas where serious injury can occur. Software products alone cannot protect an operator from injury. For this reason, the software cannot be substituted for or take the place of point-of-operation protection.

# **WARNING**

#### **UNGUARDED MACHINERY CAN CAUSE SERIOUS INJURY**

- Do not use this software and related automation equipment on equipment which does not have point-of-operation protection.
- Do not reach into machinery during operation.

**Failure to follow these instructions can result in death, serious injury, or equipment damage.** 

Ensure that appropriate safeties and mechanical/electrical interlocks related to point-of-operation protection have been installed and are operational before placing the equipment into service. All interlocks and safeties related to point-of-operation protection must be coordinated with the related automation equipment and software programming.

**NOTE:** Coordination of safeties and mechanical/electrical interlocks for point-ofoperation protection is outside the scope of the examples and implementations suggested herein.

It is sometimes possible to adjust the equipment incorrectly and this produce unsatisfactory or unsafe operation. Always use the manufacturer instructions as a guide to functional adjustments. Personnel who have access to these adjustments must be familiar with the equipment manufacturer instructions and the machinery used with the electrical equipment.

Only those operational adjustments actually required by the machine operator should be accessible to the operator. Access to other controls should be restricted to help prevent unauthorized changes in operating characteristics.

#### **User Comments**

We welcome your comments about this document. You can reach us by e-mail at [techcomm@schneider-electric.com.](mailto:techcomm@schneider-electric.com)

### <span id="page-12-0"></span>**1. Description**

### <span id="page-12-1"></span>**1.1. Presentation**

This example presents the system functions of the M238 logic controller. These functions are located in the **M238 PLCSystem** library.

The controller's program is created using SoMachine software.

In this example, these system functions are used to diagnose the status a M238 controller in normal operation mode.

Related SoMachine project: **PLC\_Diagnoctic.project**

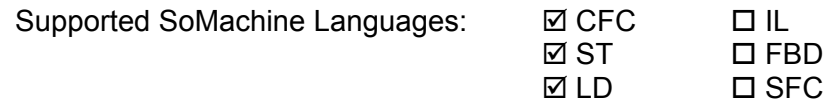

Key features: System functions of the M238 logic controller

Requirements: To use this example, the user must have:

• installed SoMachine V3.0 on a PC.

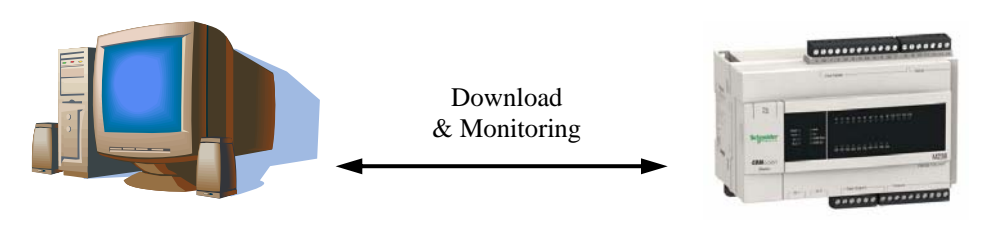

PC with SoMachine M238 logic controller

**Note:** Because system functions of the controller are used in this example's program, **do not run this example in SIMULATION mode**.

### <span id="page-13-0"></span>**1.2. Functions Used in this Example**

The Functions used in this example are listed below, grouped by library:

**M238 PLCSystem** library (Schneider Electric)

These system Functions are specific to each controller. In the case of some of these functions, each controller's **PLCSystem** library features its own versions of these functions; e.g. the **M238 PLCSystem** library has a **IsFirstMastColdCycle** Function Block that has the same purpose than the **HMI\_IsFirstMastColdCycle** Function of the **XBT PLCSystem** library.

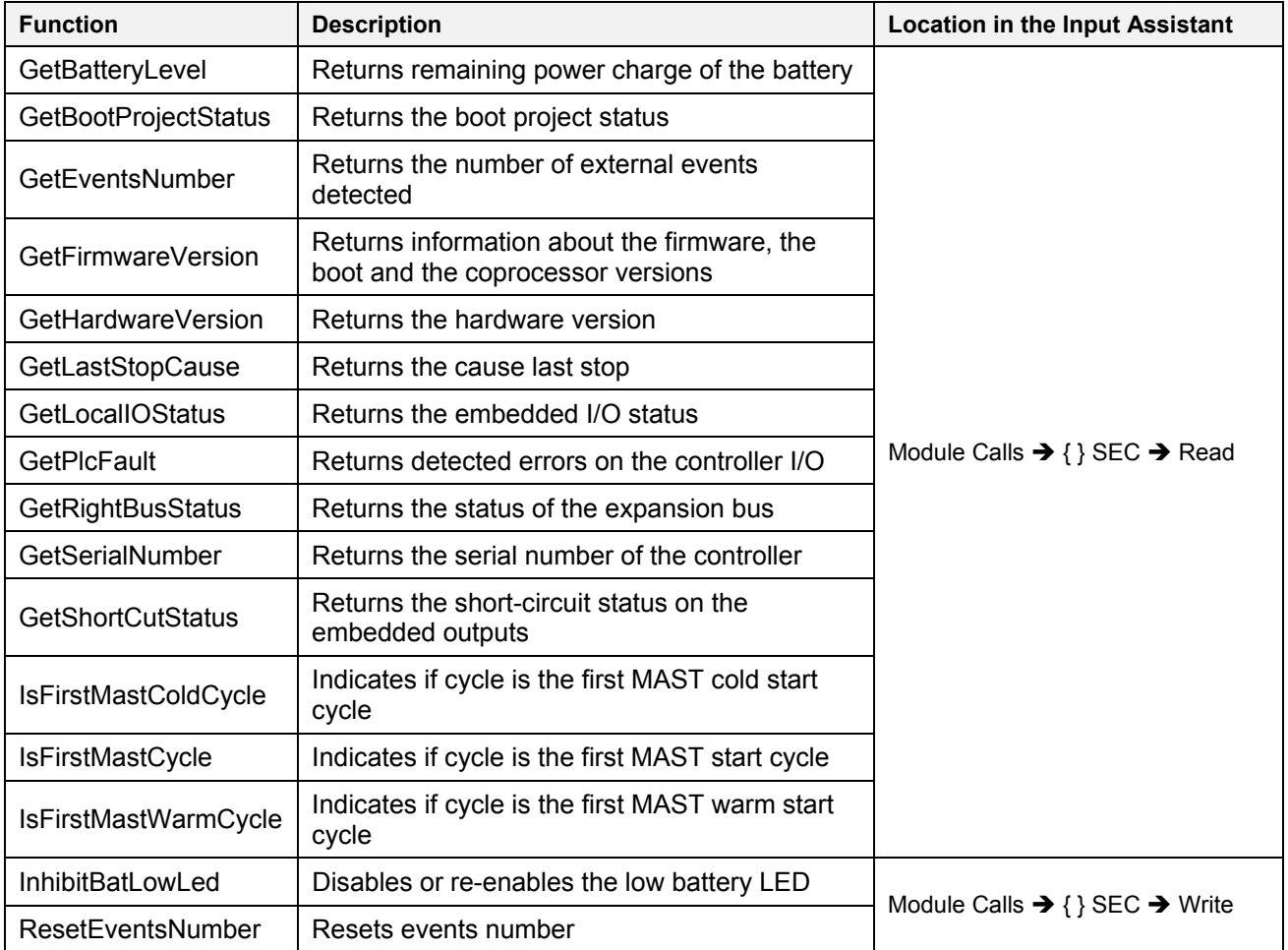

**Note:** The other functions of the **M238 PLCSystem** library are used in the example described in the *SoMachine V3.0 PLC Time Example Guide*.

#### **Please refer to the SoMachine online help.**

**Note:** In the rest of this document, the former sentence instructs you to refer to the online help of SoMachine, accessible through its upper-right  $\binom{n}{k}$  help button.

Please refer to the SoMachine online help for detailed information on these Functions: Function description, Graphical representation, I/O Variables description, and more.

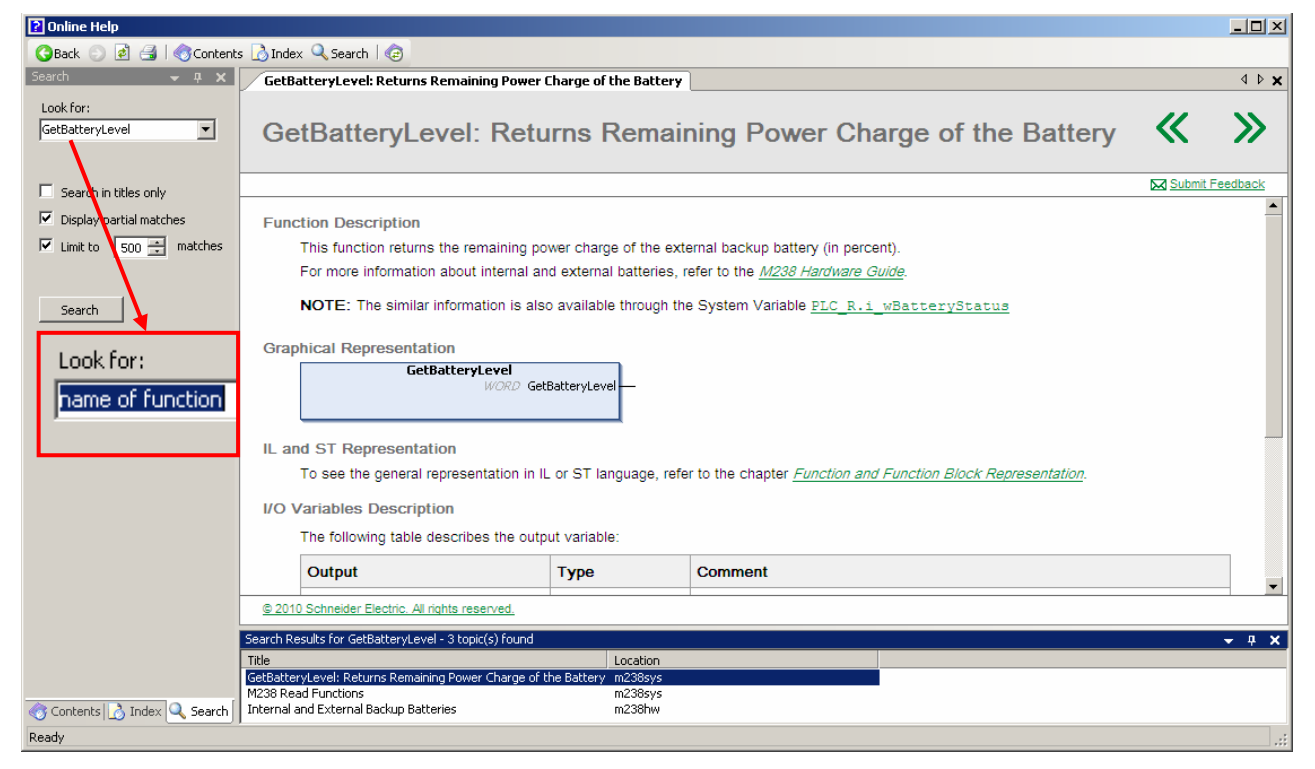

To install these libraries in your own project, please refer to *Library Manage[r \(see](#page-24-0)  [page 2](#page-24-0)5)*[.](#page-24-0) 

### <span id="page-15-0"></span>**1.3. Hardware Installation**

#### **Required Devices**

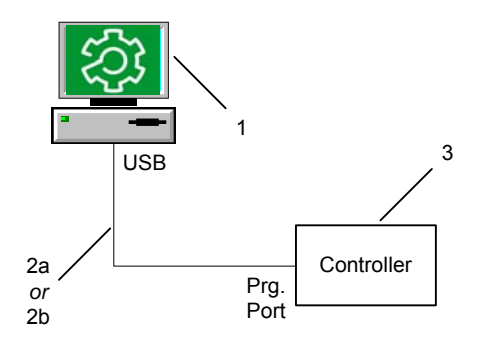

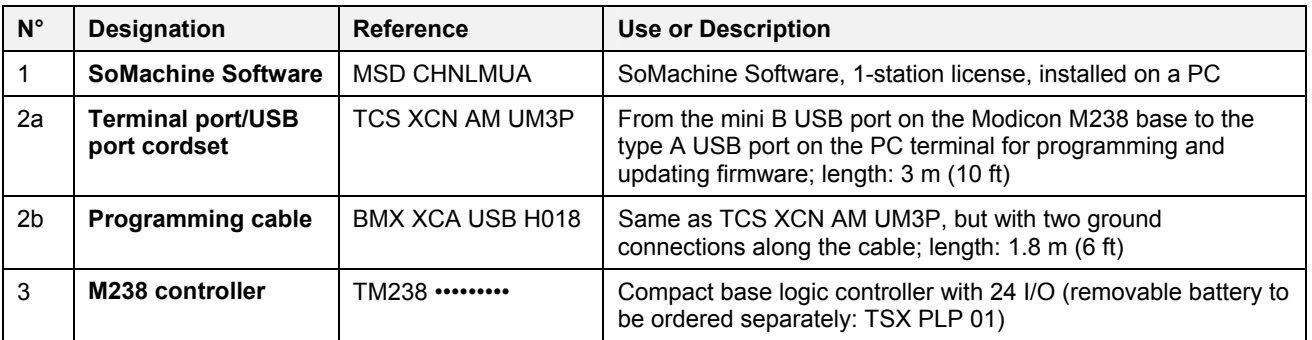

Please refer to the *Modicon M238 Logic Controller Hardware Guide* for the hardware setup of this device.

### <span id="page-16-0"></span>**2. Description of the Example's Content**

In SoMachine, the configuration of the example is made with the following device:

**1 Logic Controller:** TM238LFDC24DT

The program of the M238 controller is made of the following specific items:

- **Library Manager:** List of the libraries linked to the programs of this example.
- **CFC program:** Contains the source code that uses the system functions for diagnosing the Logic Controller. This is the default program since it is called by the MAST task of the controller.
- **LD program:** Translation of the CFC program into LD language. To run this program on the controller, change the POU called by the MAST task of the controller from **PLC\_Diag\_CFC** to **PLC\_Diag\_LD**.
- **EVENT\_PROGRAM\_ST program:** This empty program, in ST language, is only intended to be run by the EVENT TASK task.
- **ST program:** Translation of the CFC program into ST language. To run this program on the controller, change the POU called by the MAST task of the controller from **PLC\_Diag\_CFC** to **PLC\_Diag\_ST**.
- **Task Configuration**: The standard MAST task, cyclically called every 20ms, plus an EVENT\_TASK task, triggered by the external event configured for the **I0** fast input.
- **Embedded Functions:** Configuration of an external event on the rising and falling edges of the **I0** fast input.

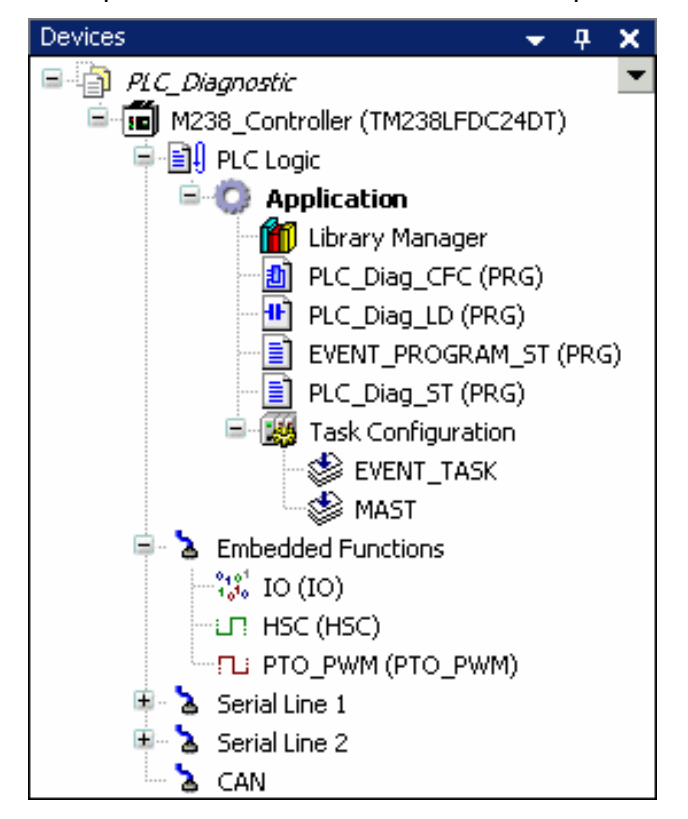

Example's content, visible in the **Devices** panel of the **Program** tab:

# <span id="page-17-0"></span>**3. Creation of the Project**

The steps listed in the following table describe how to create the SoMachine project, and how to set up the device(s) used in this example. No details are given here since it is assumed that you already know the Basic commands of SoMachine.

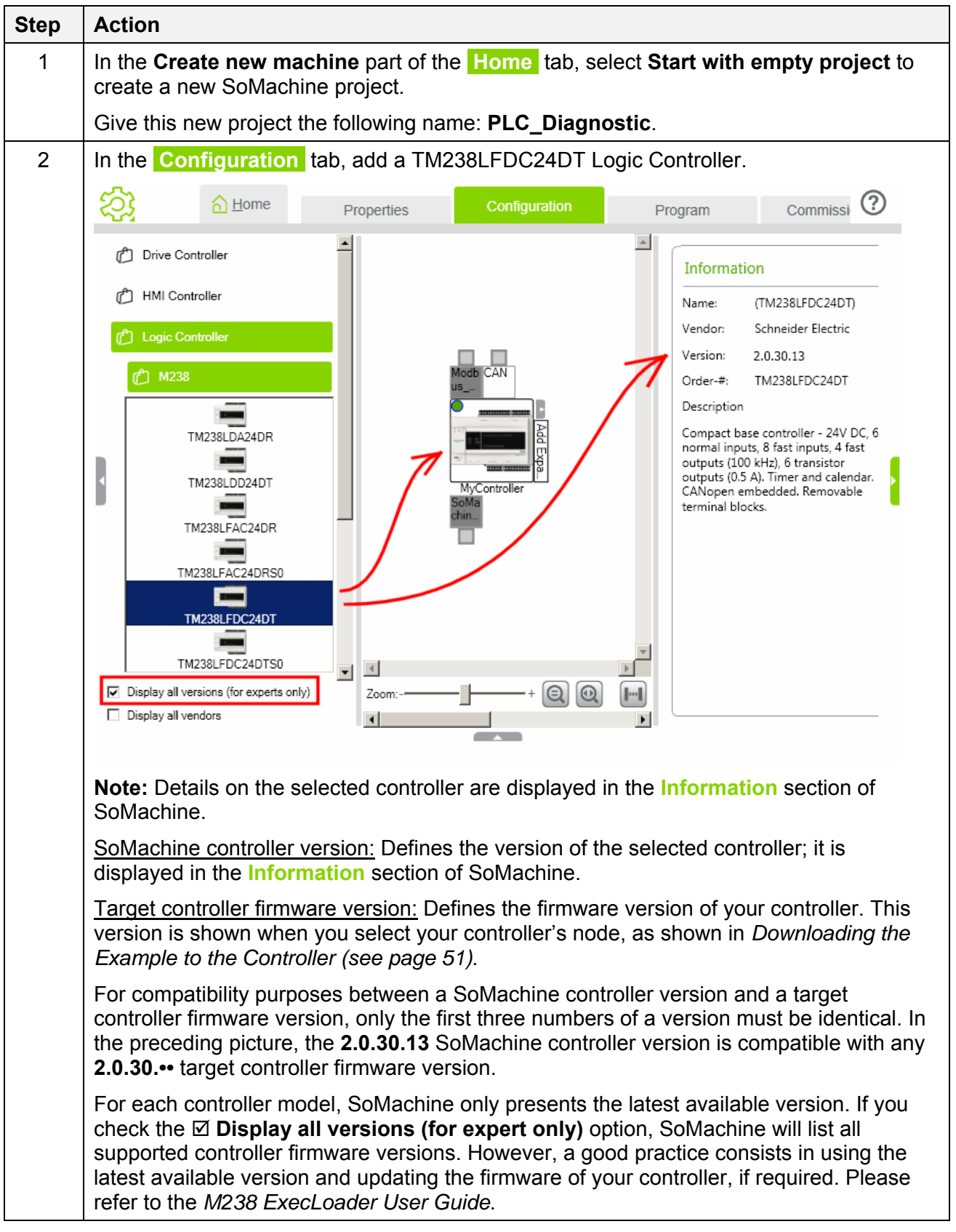

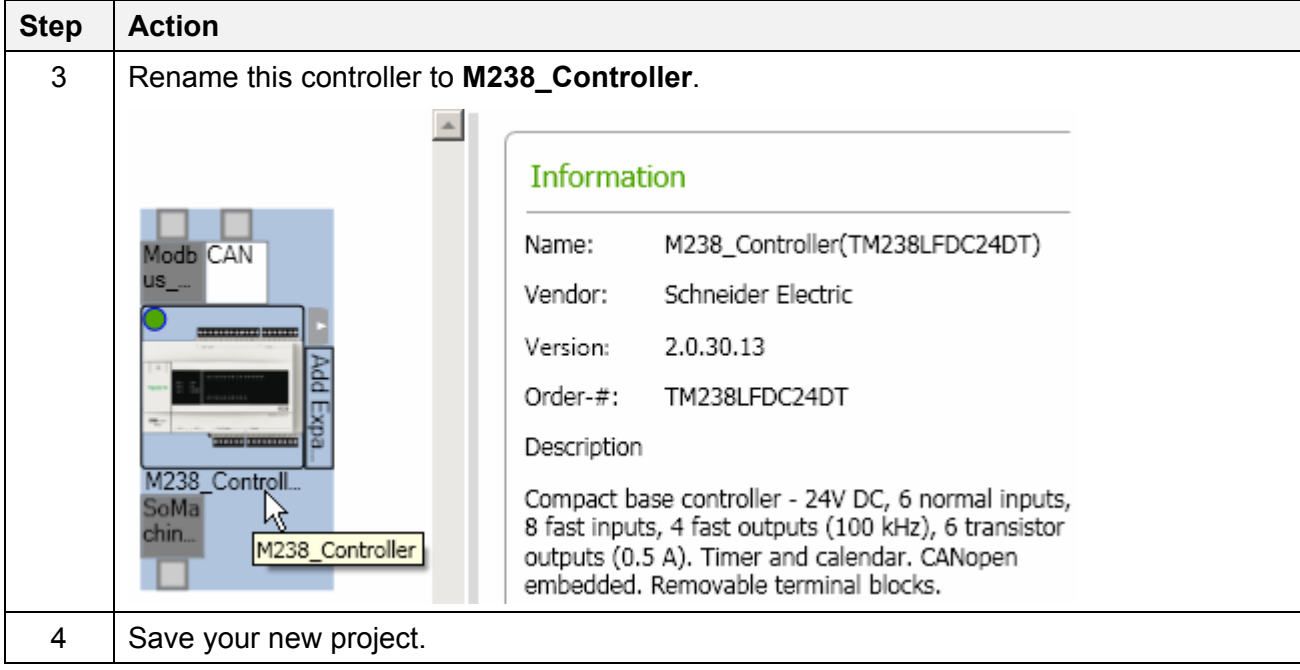

# <span id="page-19-0"></span>**4. Event Task Creation and Configuration**

The steps listed in the following table describe how to create and configure an **Event Task**. This task is required for testing the **GetEventsNumber** and **ResetEventsNumber** functions.

To trigger this **Event Task**, an external event is configured on the rising and falling edges of the **I0** fast input of the M238 controller.

<span id="page-19-1"></span>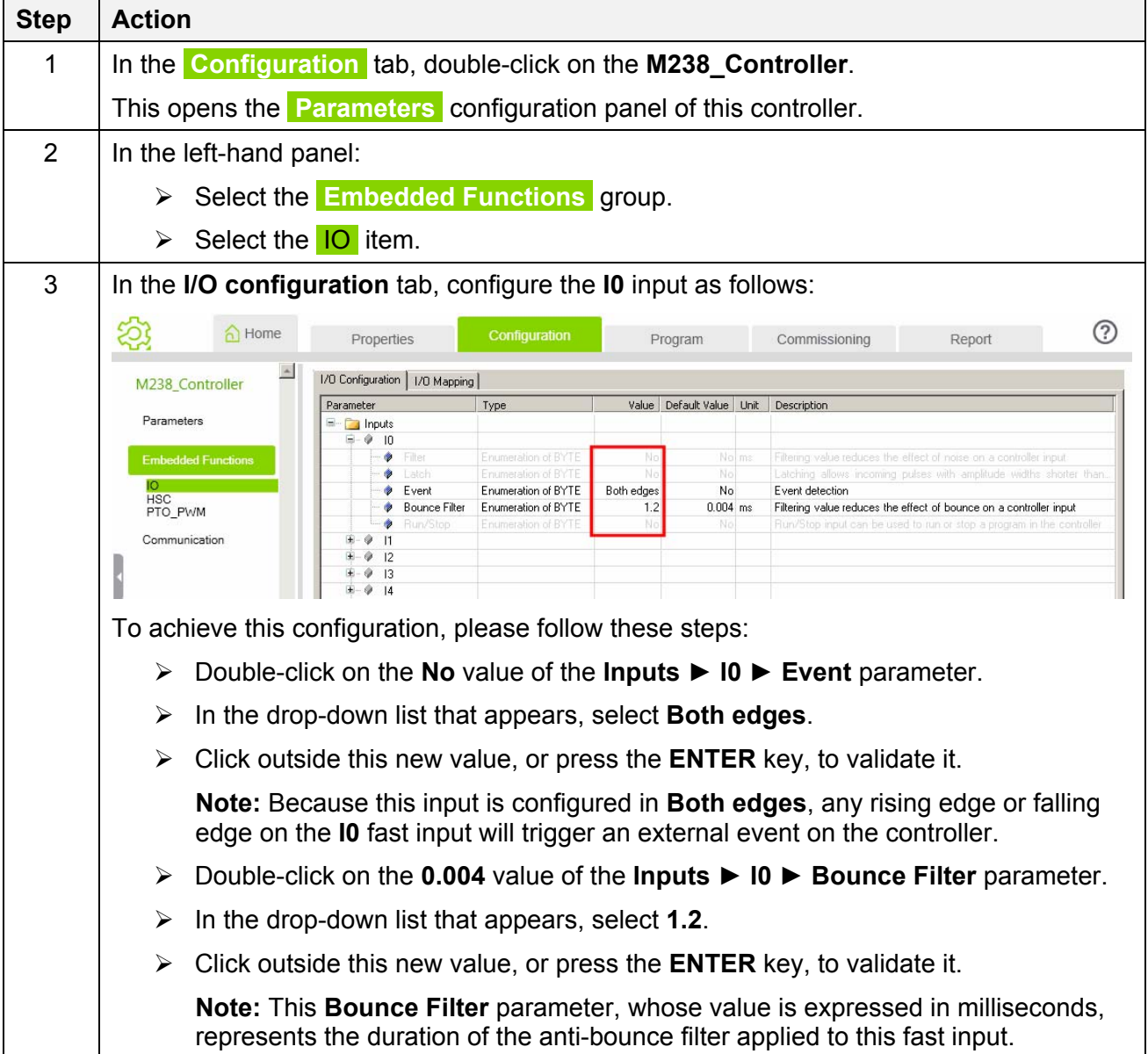

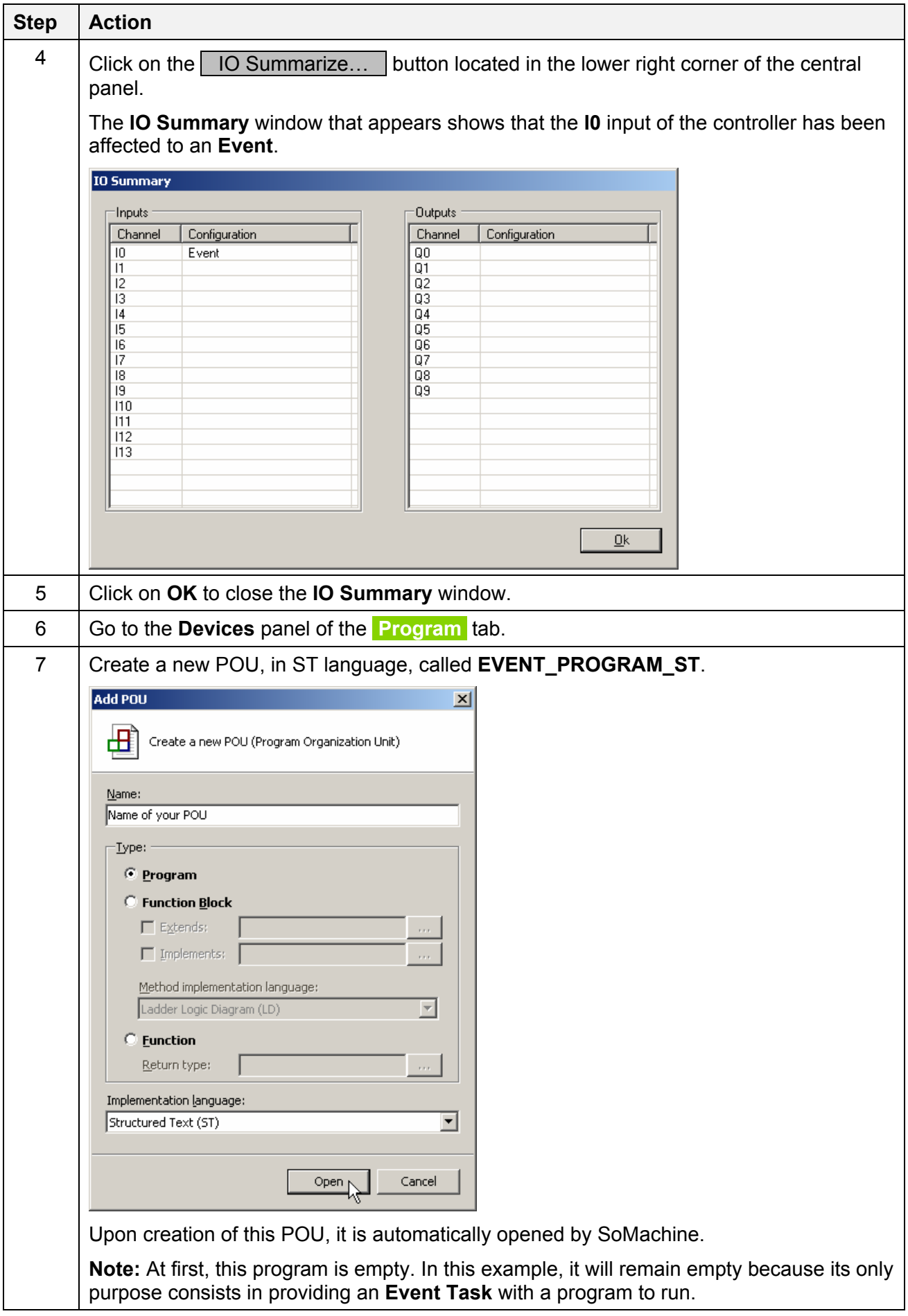

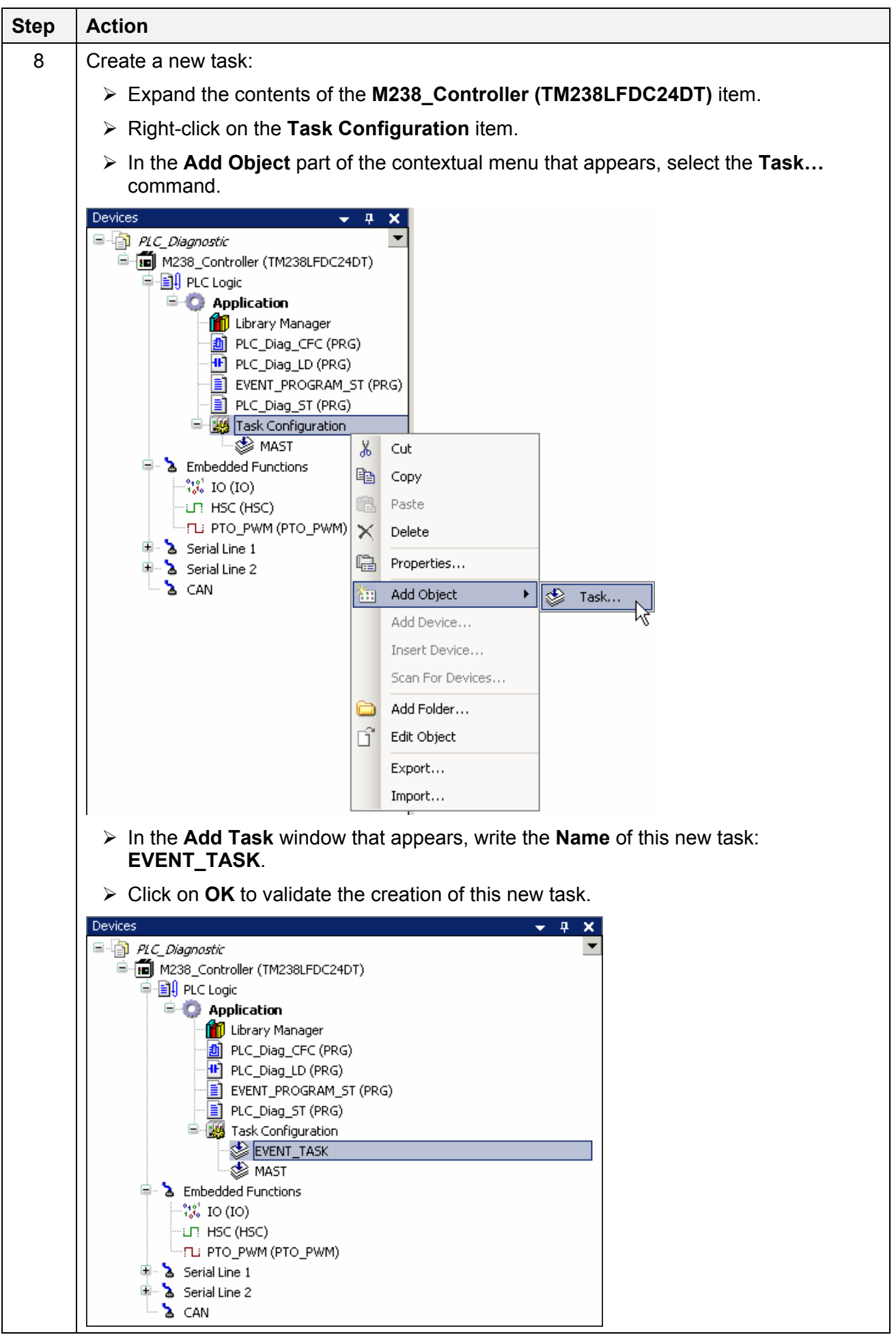

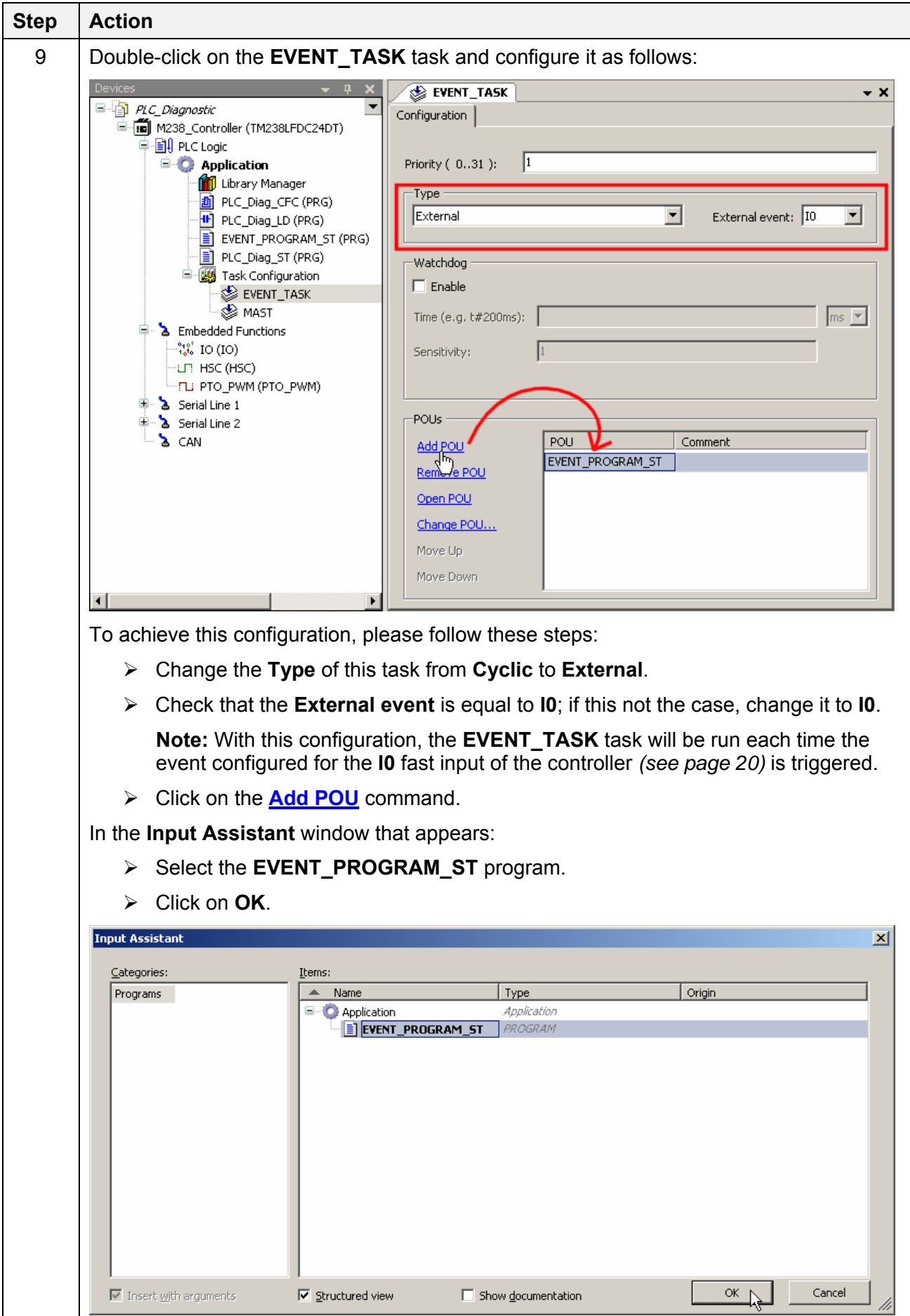

# <span id="page-23-0"></span>**5. Wiring the Controller's I0 Fast Input**

Before wiring the controller's **I0** fast input, you must first refer to the *Modicon M238 Logic Controller Hardware Guide*.

The following diagram is an adaptation of the **Fast Input Wiring Diagram**, given in the *Modicon M238 Logic Controller Hardware Guide*, to the usage made by this example of the controller's fast inputs.

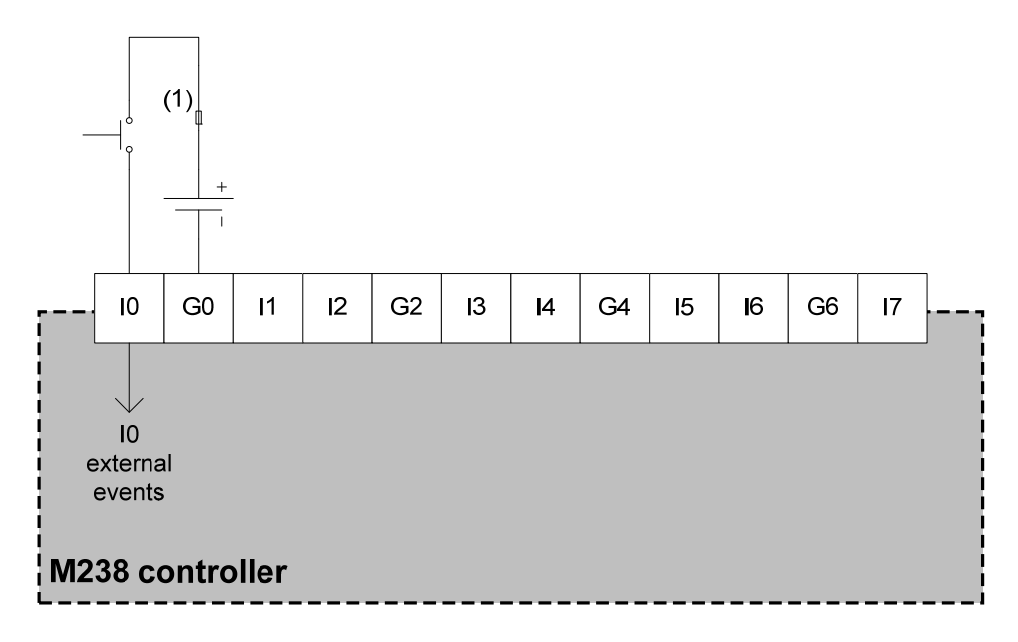

(1) Fast-blow fuse 0.5 A

In this diagram, the push-button wired to the **I0** fast input is used to generate pulses. Each rising or falling edge of these pulses will be transformed into an **I0** external event.

# <span id="page-24-0"></span>**6. Library Manager**

The steps listed in the following table describe how to add and/or check the list of the libraries linked to this example.

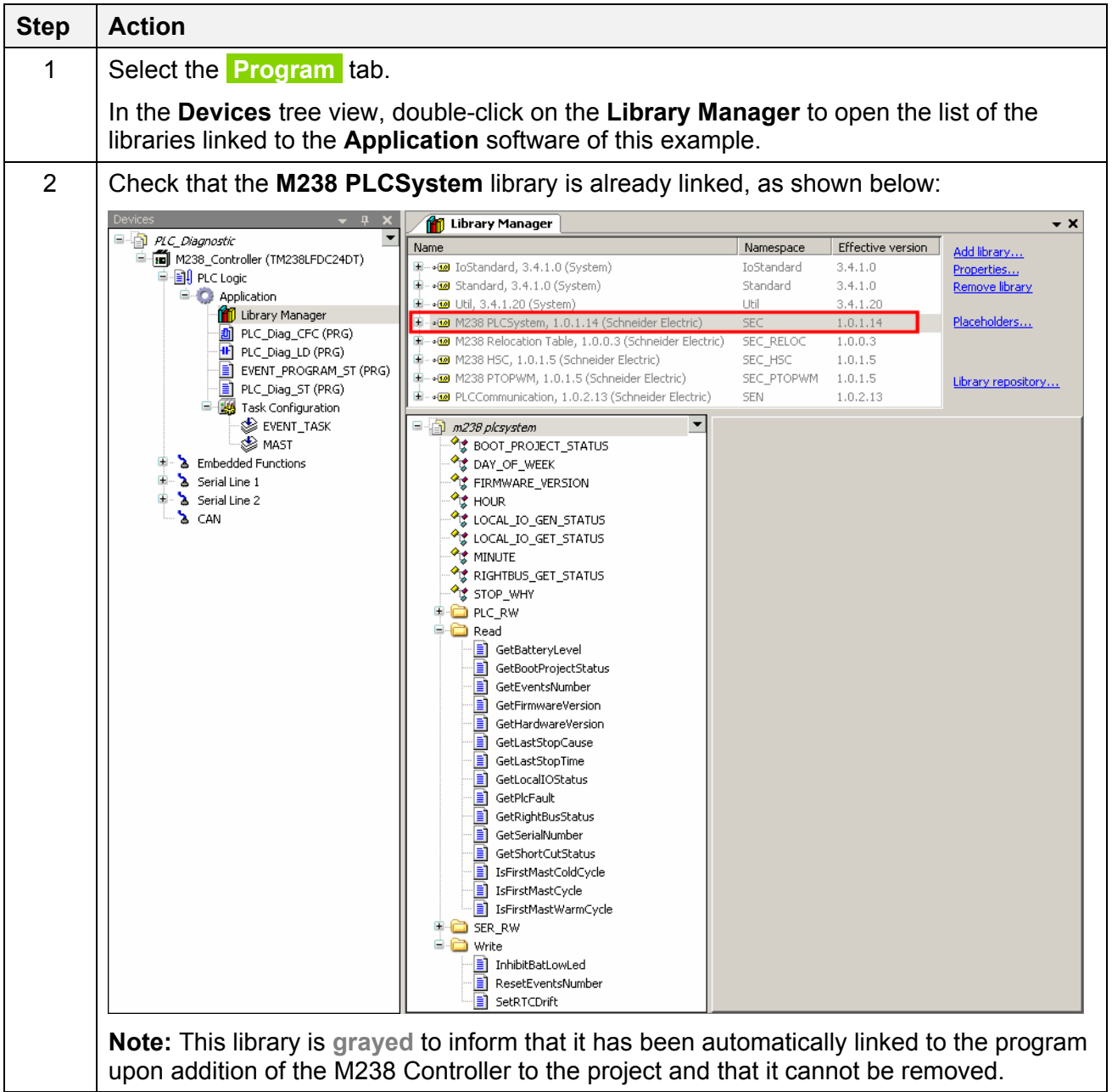

# <span id="page-25-0"></span>**7. CFC, LD, or ST Program**

Each of the following three chapters describes how to create the program used in the example. Choose the language of your program (CFC, LD, or ST) and go to the corresponding chapter:

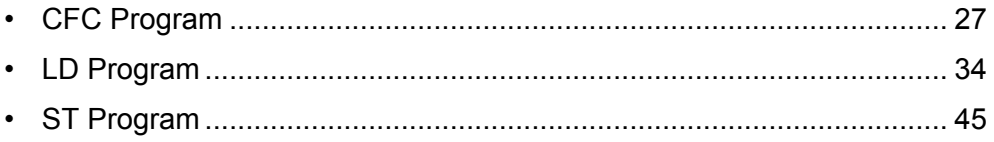

You only need to write your SoMachine program in one of these three languages.

In addition, each of these three chapters begins with explanations on the difficulties you may face, if any, in the form of **optional steps**.

### <span id="page-26-0"></span>**7.1. CFC Program**

Before instructing you how to write down the CFC program used in this example, the following table presents optional steps that give you information on how to program in CFC language.

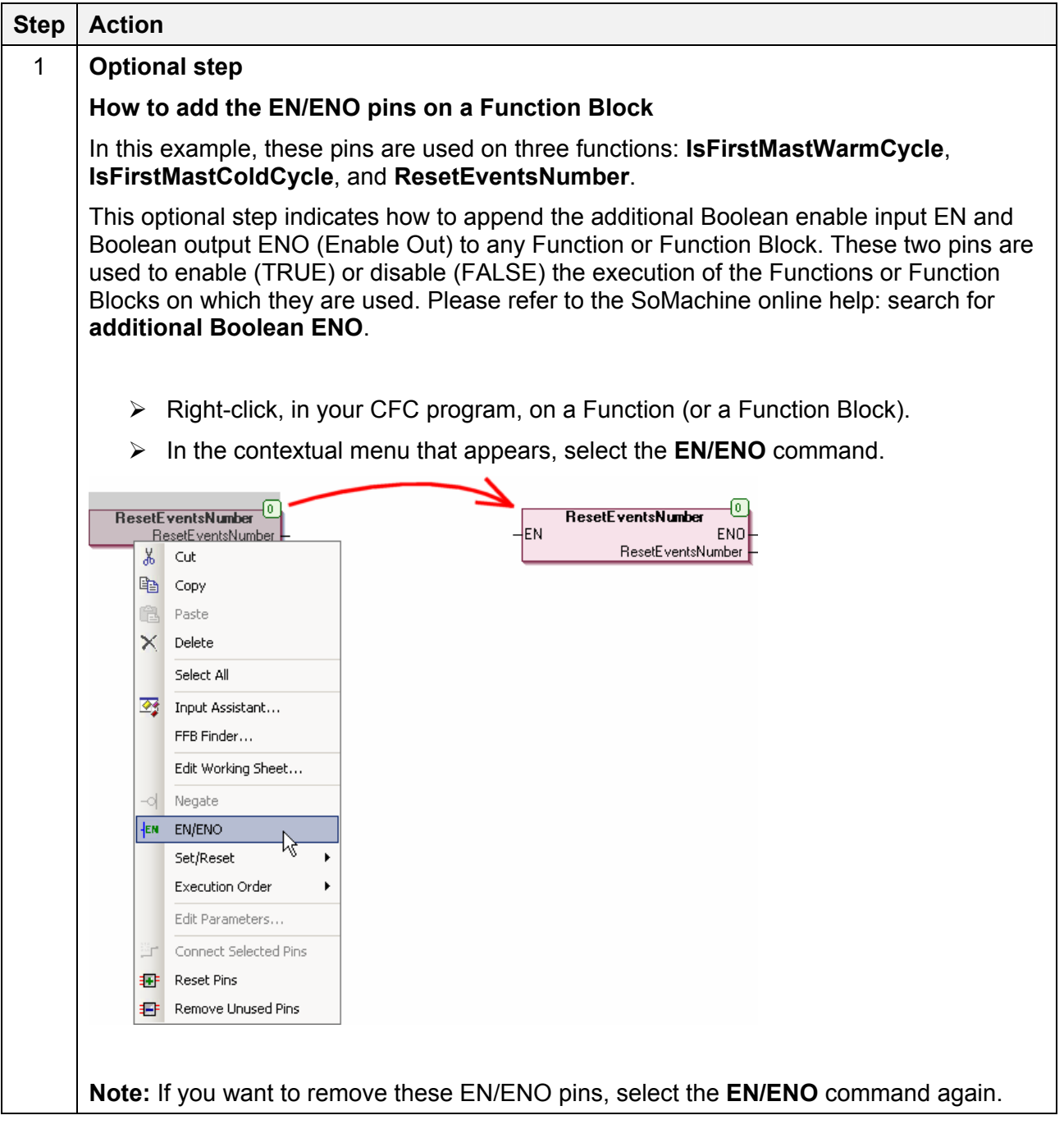

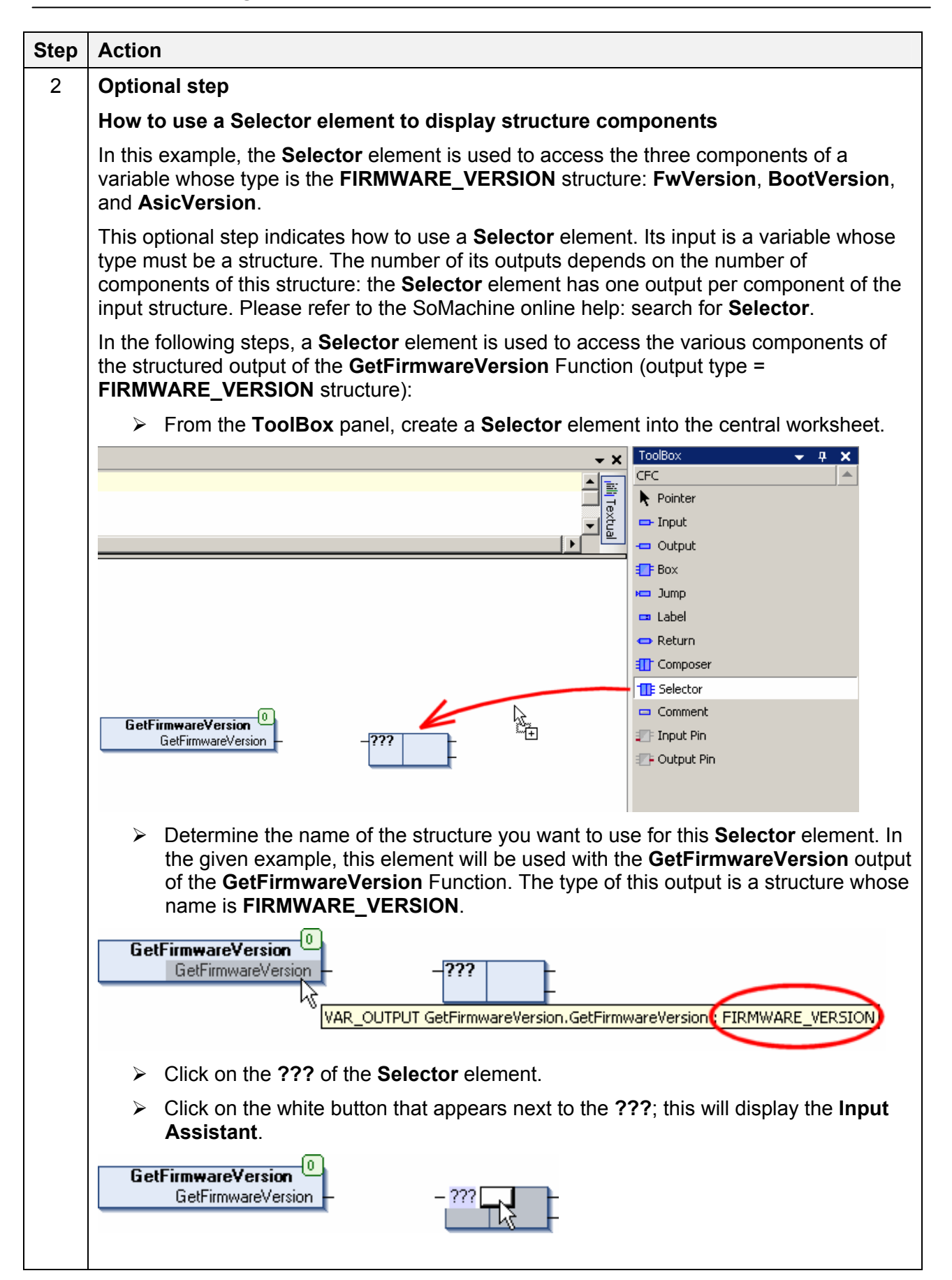

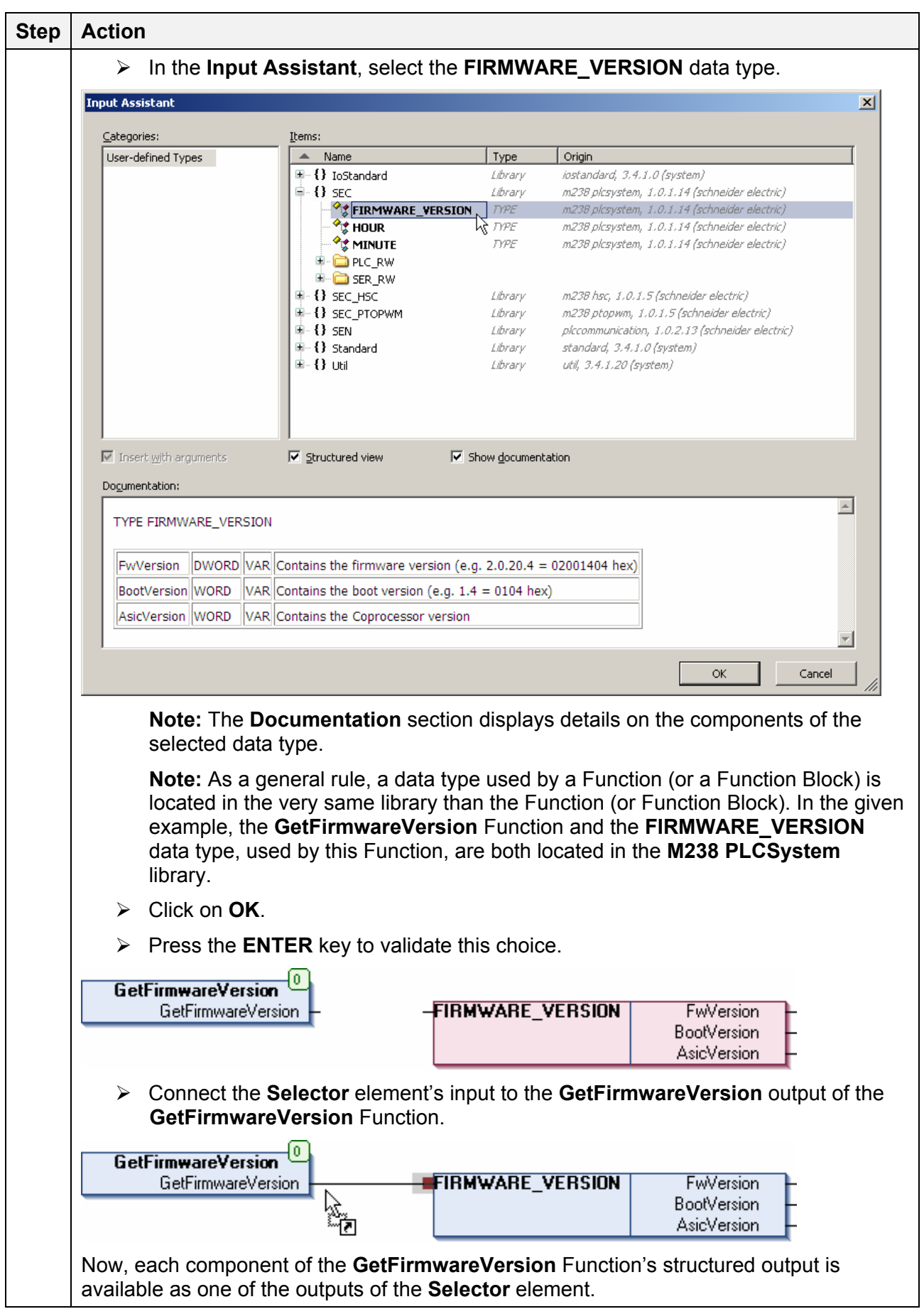

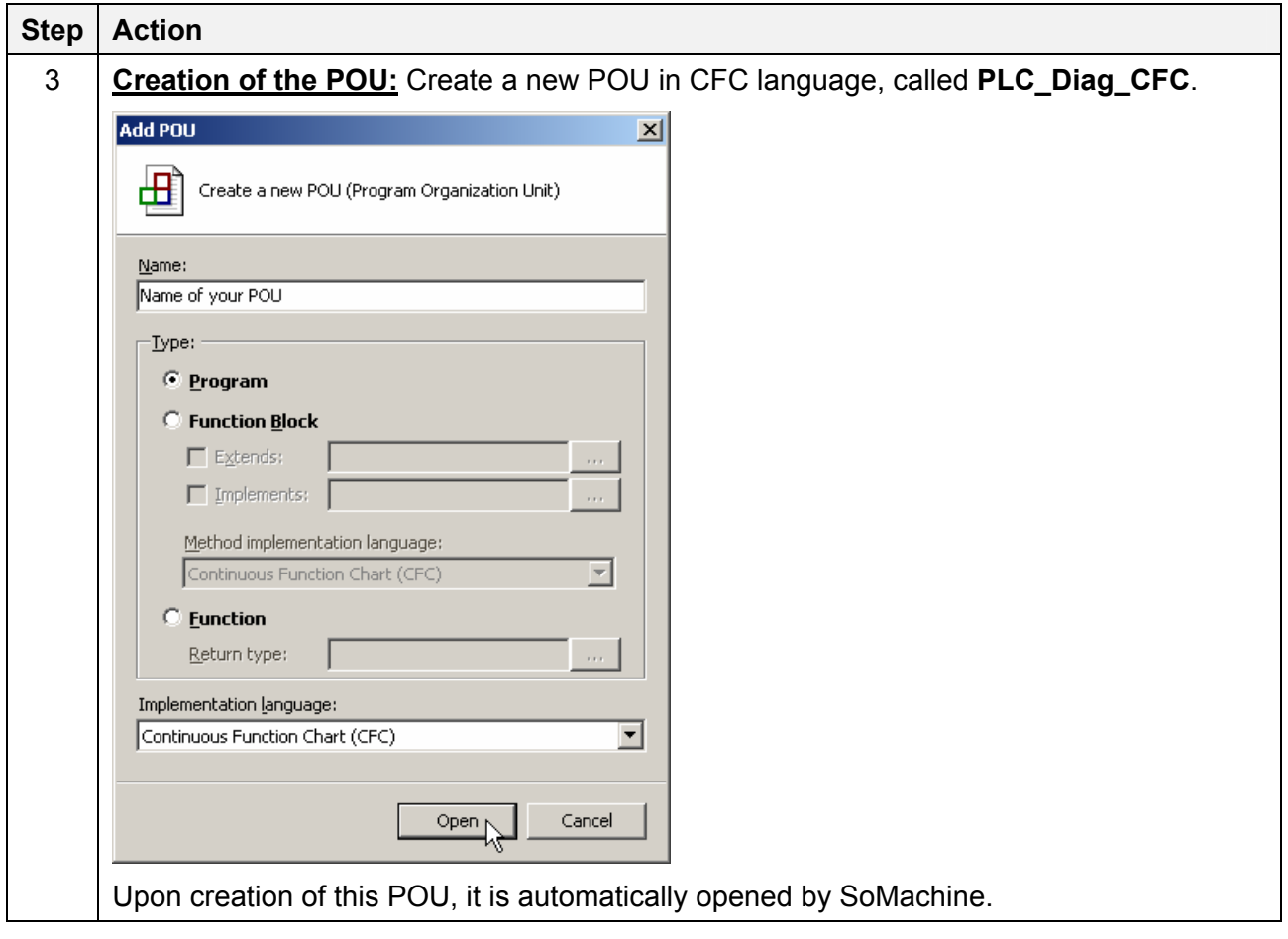

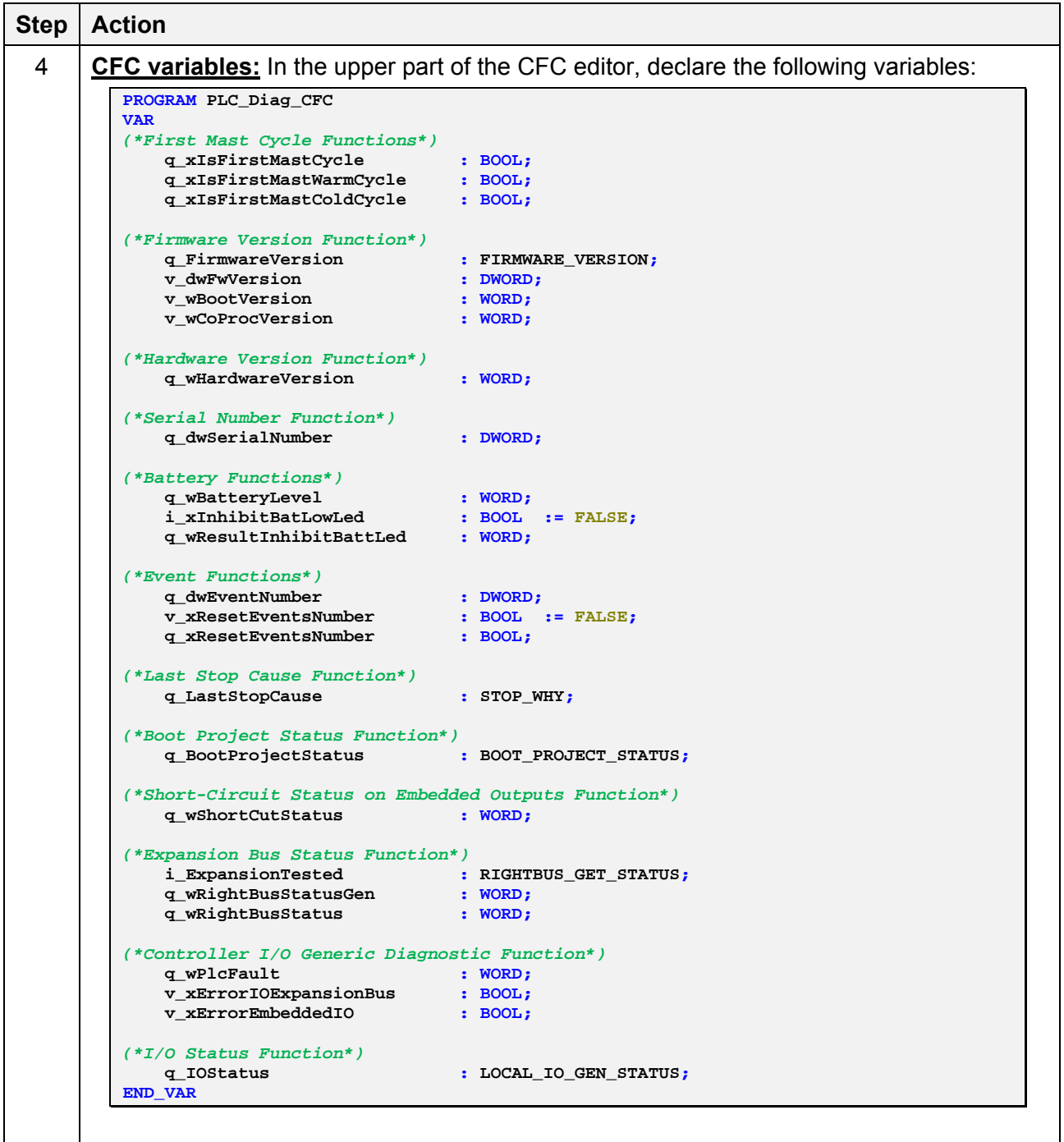

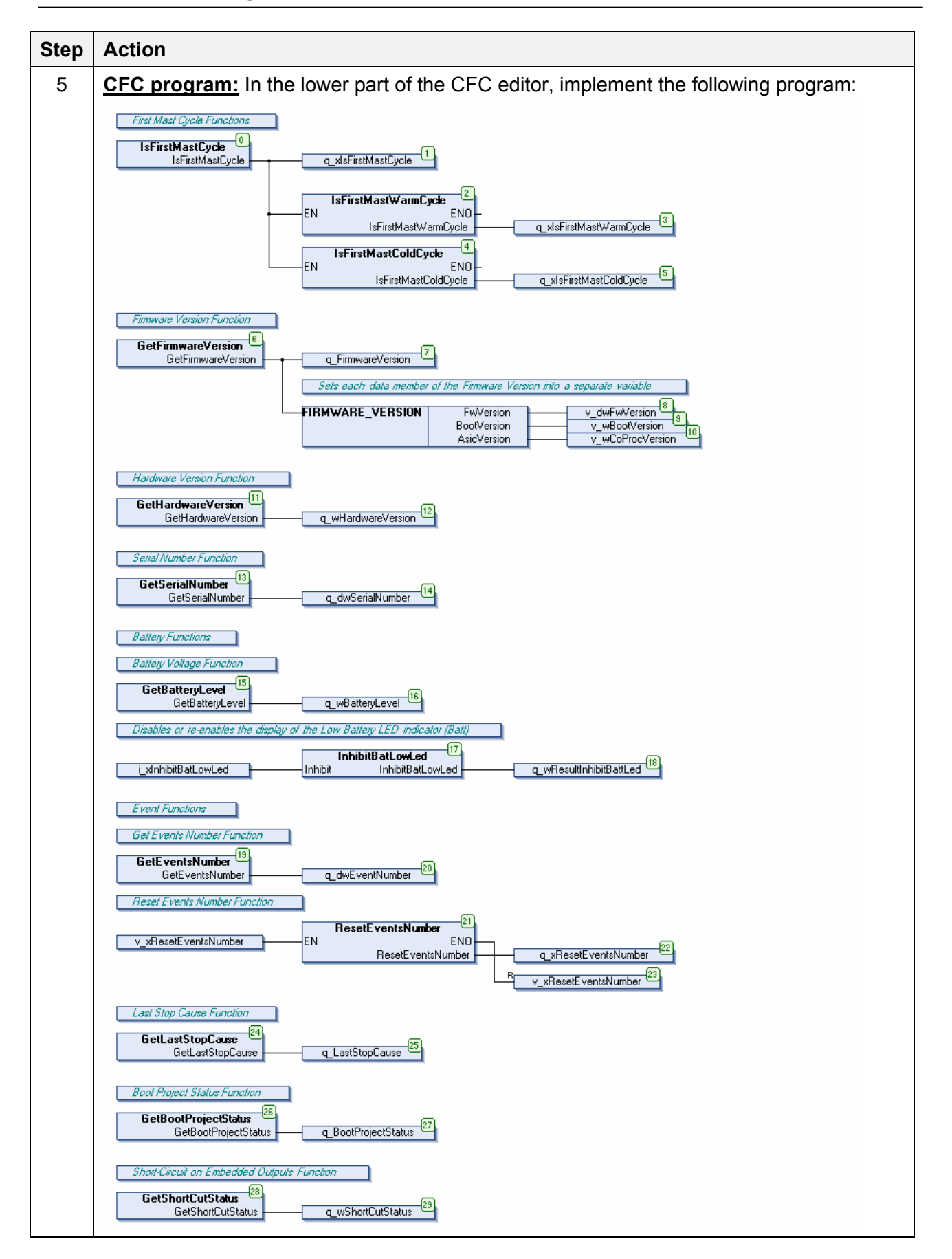

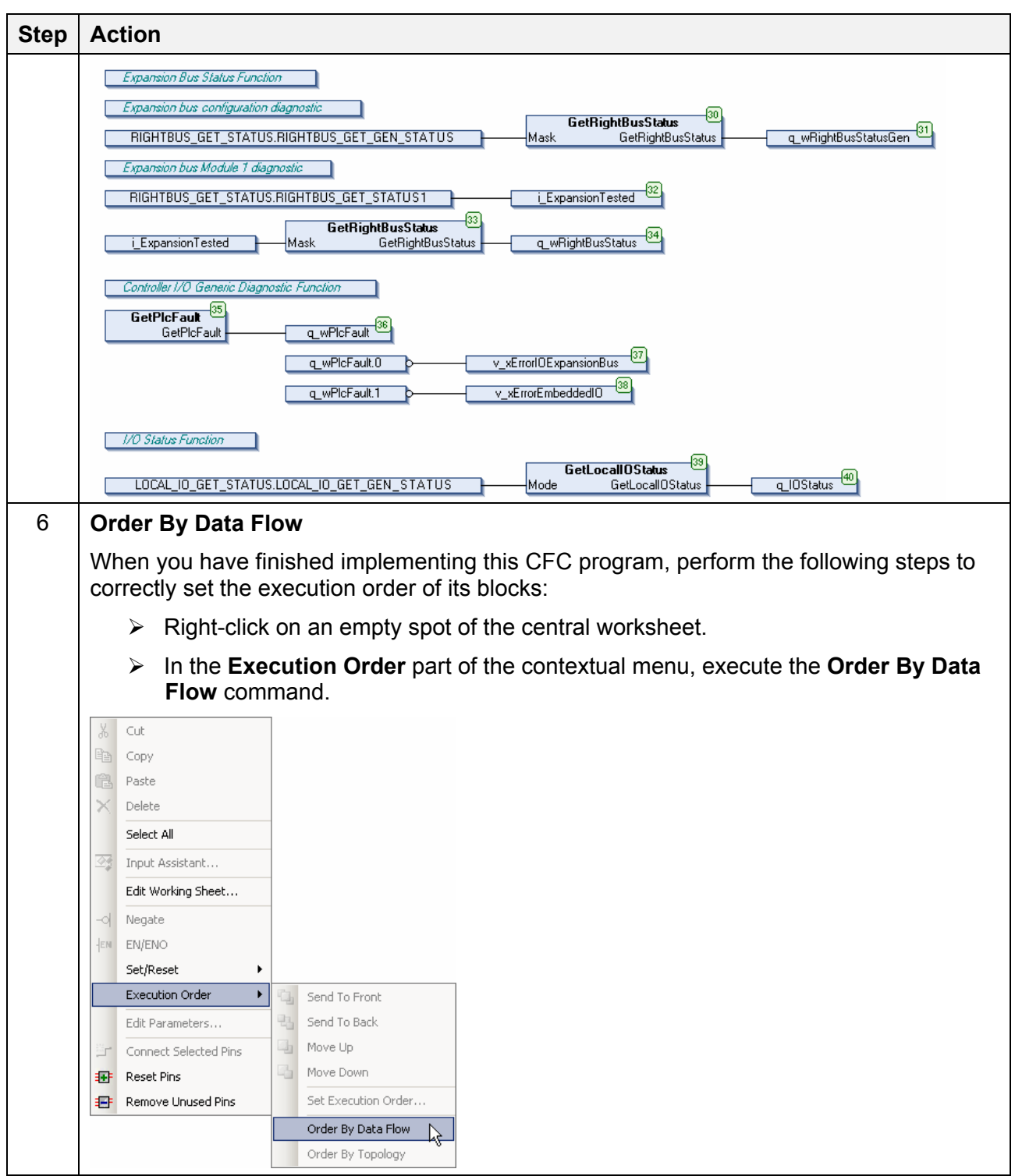

### <span id="page-33-0"></span>**7.2. LD Program**

Before instructing you how to write down the LD program used in this example, the following table presents optional steps that give you information on how to program in LD language.

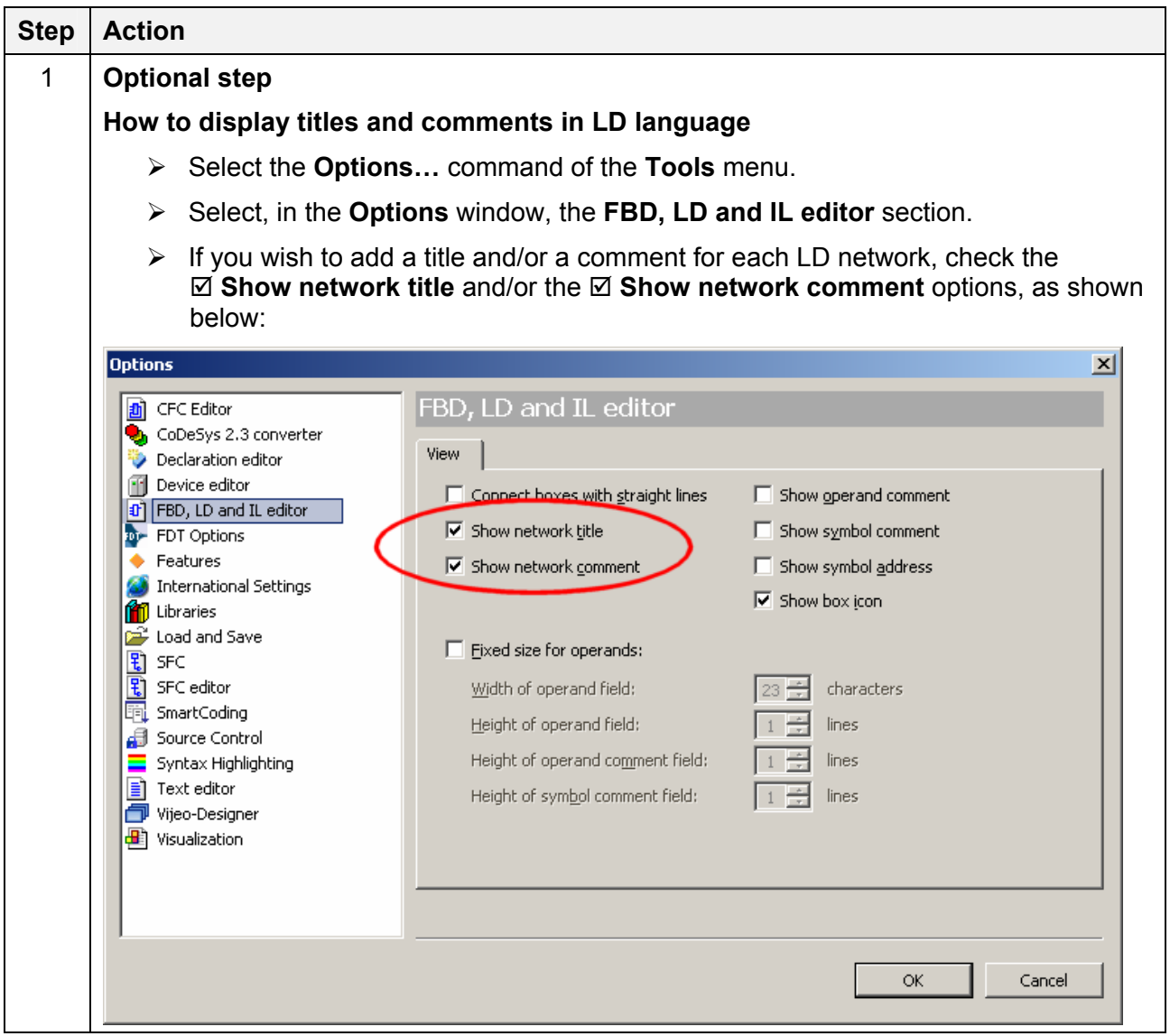

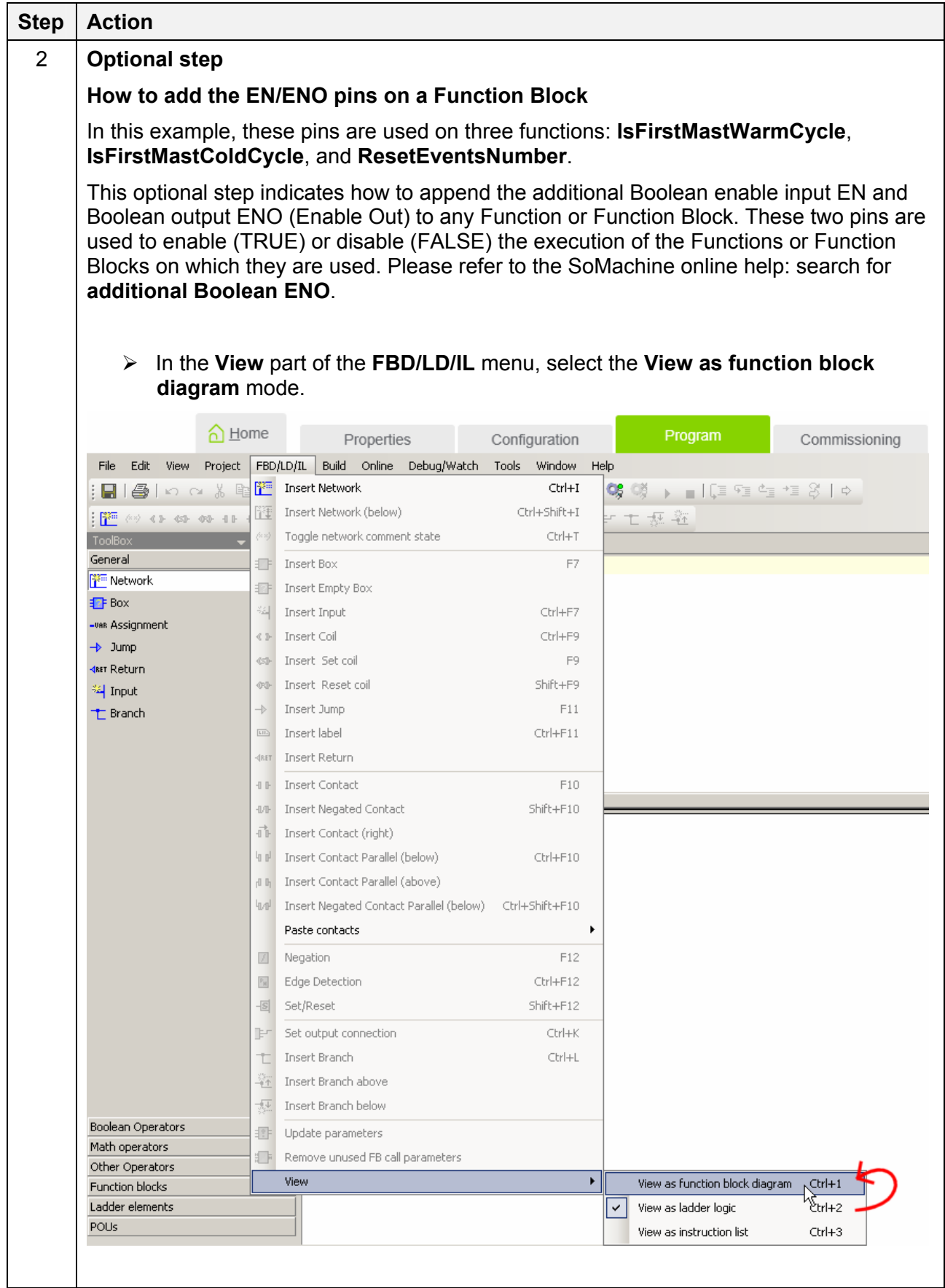

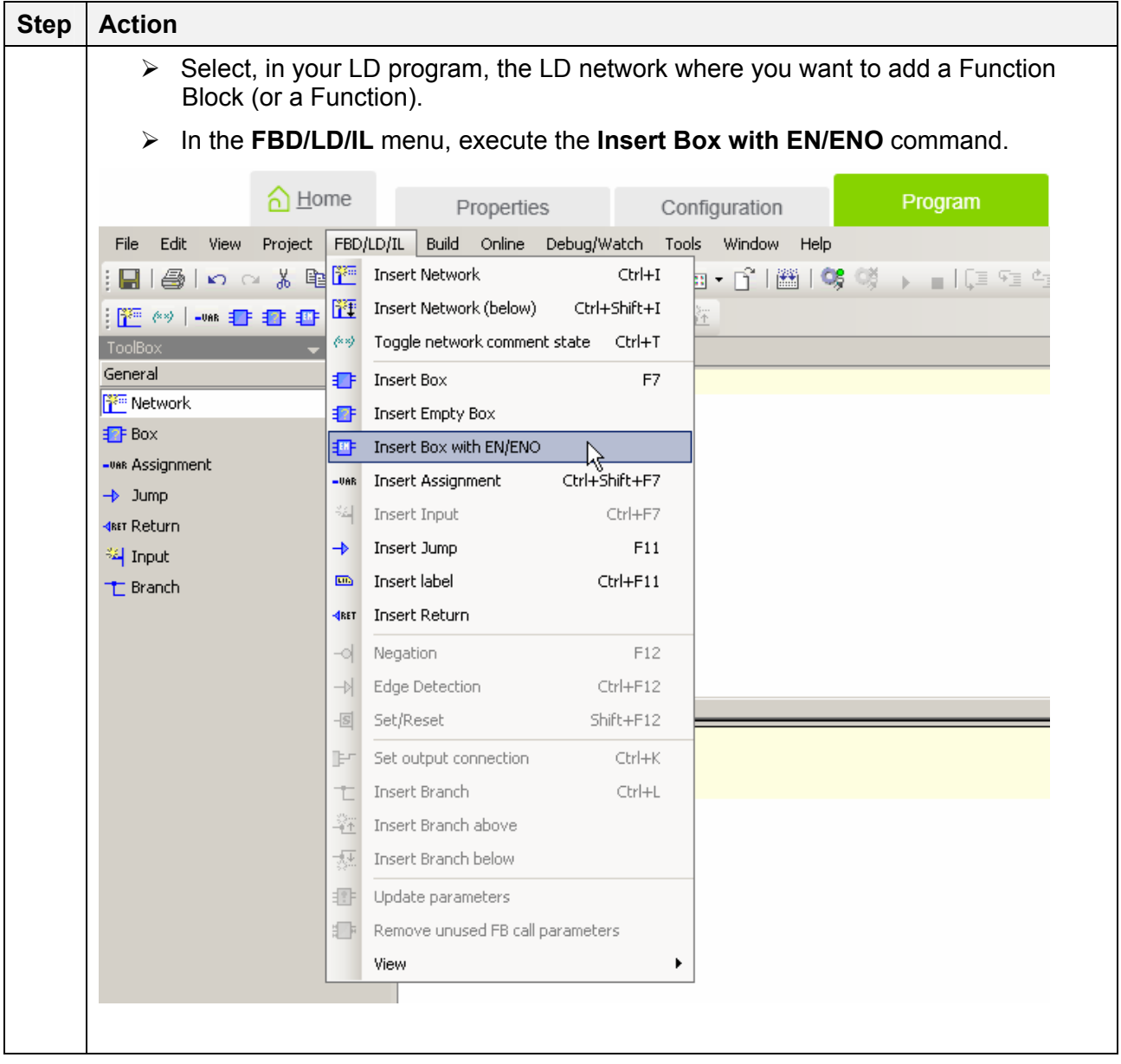

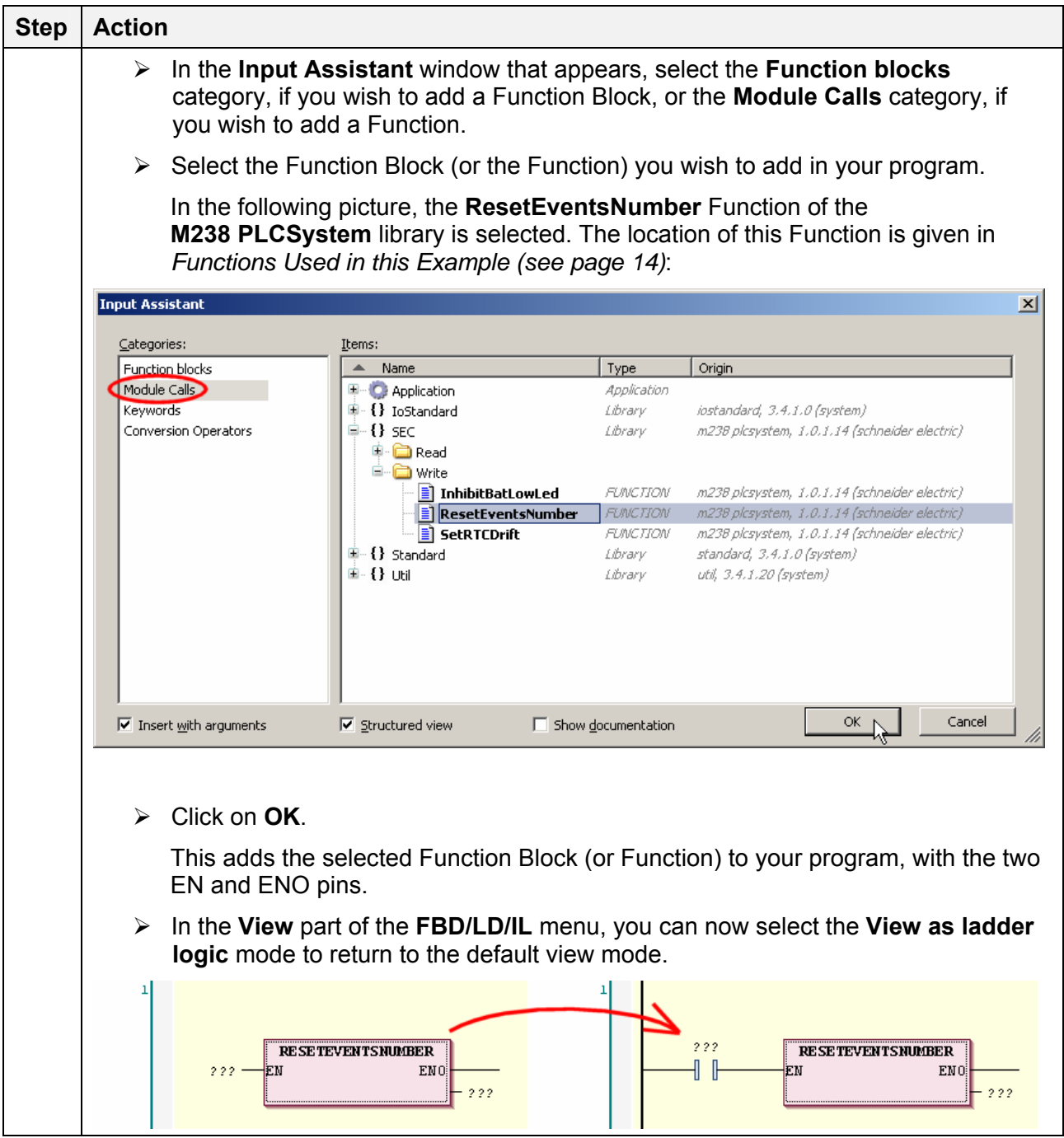

![](_page_37_Picture_72.jpeg)

![](_page_38_Picture_47.jpeg)

![](_page_39_Picture_22.jpeg)

![](_page_40_Picture_138.jpeg)

![](_page_41_Figure_1.jpeg)

![](_page_42_Figure_1.jpeg)

![](_page_43_Picture_12.jpeg)

### <span id="page-44-0"></span>**7.3. ST Program**

![](_page_44_Picture_26.jpeg)

#### **7. CFC, LD, or ST Program**

![](_page_45_Picture_137.jpeg)

![](_page_46_Picture_164.jpeg)

# <span id="page-47-0"></span>**8. Running the Example**

# <span id="page-47-1"></span>**8.1. MAST Task Configuration**

![](_page_47_Picture_42.jpeg)

![](_page_48_Picture_42.jpeg)

### <span id="page-49-0"></span>**8.2. Downloading the Example to the Controller**

The steps listed in the following table describe how to download the example to the Logic Controller. If needed, please refer to the SoMachine online help for further information on these steps: search for **Communication Settings**.

![](_page_49_Picture_73.jpeg)

<span id="page-50-0"></span>![](_page_50_Picture_64.jpeg)

![](_page_51_Picture_114.jpeg)

### <span id="page-52-0"></span>**8.3. Running the Example on the Controller**

The steps listed in the following table describe how to use the example, once it has been downloaded to the controller.

![](_page_52_Picture_3.jpeg)

![](_page_53_Picture_122.jpeg)

![](_page_54_Picture_118.jpeg)

![](_page_55_Picture_92.jpeg)

![](_page_56_Picture_159.jpeg)

#### **8. Running the Example**

![](_page_57_Picture_223.jpeg)

![](_page_58_Picture_236.jpeg)